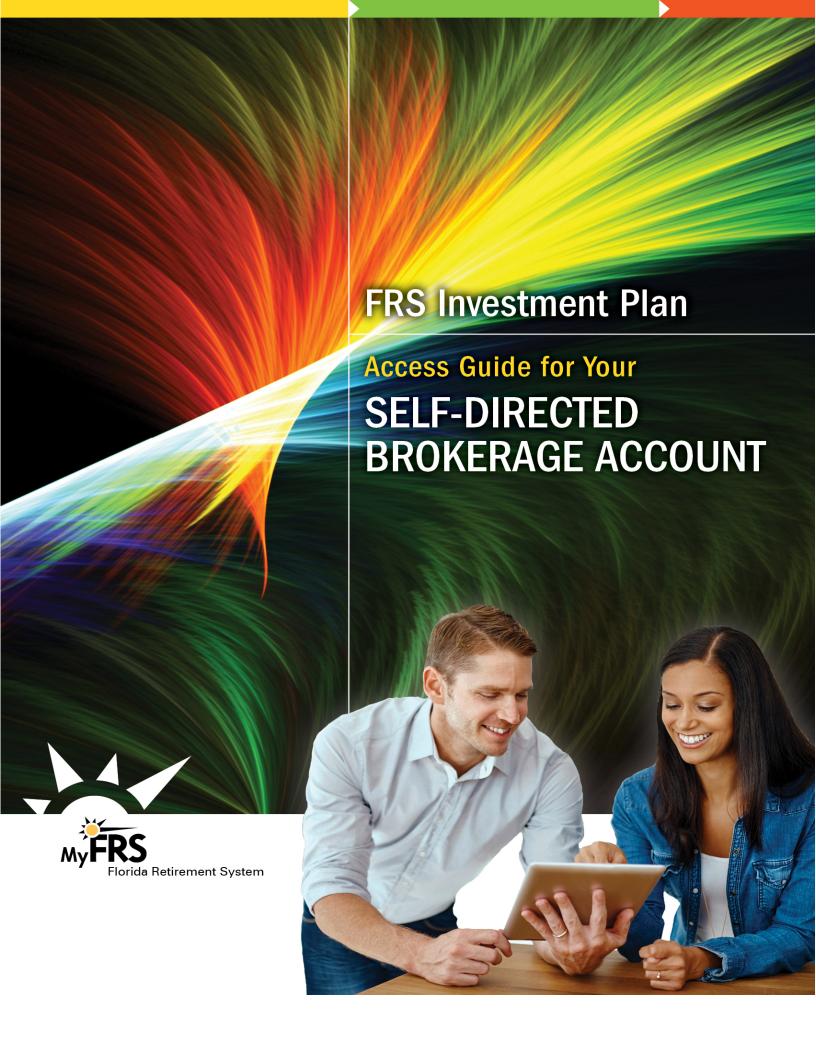

# **Accessing Your Account**

Online Access: MyFRS.com

With your FRS Investment Plan Self-Directed Brokerage Account (SDBA), you have secure access to your account information when you need it—24 hours a day, seven days a week. You have the ability to review the most up-to-date information on your balances, portfolio holdings, order status, and executions.

You may access your SDBA by logging into MyFRS.com and clicking on Investment Plan. On the landing page, scroll over the FRS Investment Plan tab, and then click on Self-Directed Brokerage Account Direct Access.

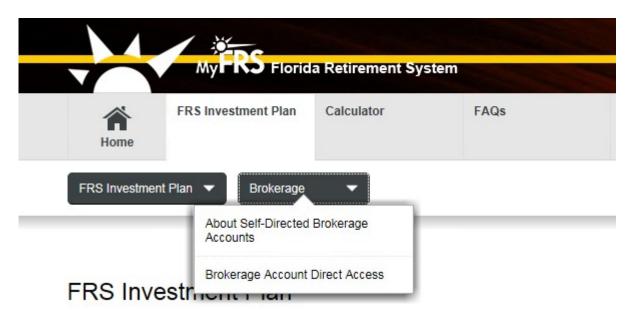

#### **Appropriateness**

An SDBA is for experienced investors who want the flexibility to invest in a variety of options beyond those available in the FRS Investment Plan's primary investment funds. It is <u>not</u> suitable for all members. Like the Investment Plan's primary investment funds, there are risks associated with the investments in the SDBA and you assume the full risk and responsibility for the investments you select. None of the investments in the SDBA have been reviewed for suitability by the FRS and you are solely responsible for determining the appropriateness of any investments in the SDBA. You will need to select your investment options prudently and monitor your investment decisions carefully and frequently. You agree to fully indemnify and hold harmless your employer, the FRS, State Board of Administration, EY, Financial Engines, Alight Solutions, Alight Financial Solutions and any and all service providers to the FRS against any claims, damages, or other possible causes of actions resulting from your use of the SDBA.

Phone Access: 1-866-446-9377, Option 4 (TRS 711)

Alight Financial Solutions (AFS) representatives are available between 9:00 a.m. and 8:00 p.m. Eastern Standard Time, Monday through Friday.

# Transferring Money into Your Self-Directed Brokerage Account

It is easy to transfer money from your existing Investment Plan primary investment funds into your SDBA. Here's how:

- Log in to MyFRS.com, choose Investment Plan -> Change Investments -> Interact With My Brokerage Account -> Transfer Into Brokerage Account. Select the fund(s) you want to take money from and the
- Initial and subsequent transfers into the SDBA must be at least \$1,000.
- The money transferred to the SDBA will first be deposited in the Federated Government Obligations Fund<sup>2</sup> (usually takes 1 business day).
- Once the money is in the Federated Government Obligations Fund, you can invest this money in any of the available SDBA investment options by placing a trade online or by calling 1-866-446-9377, Option 4, and connect to a Alight Financial Solutions representative<sup>3</sup>. Funds will remain in the money market fund until you make other investment choices. Funds are not automatically invested.

# Making Changes

To change your investments in the SDBA:

- Place a trade online or call 1-866-446-9377, Option 4, and connect to a Alight Financial Solutions representative<sup>3</sup>.
- Excessive trading restrictions may apply to the SDBA investment options you select. Be sure you read the fund's prospectus to determine any restrictions and penalties that may be applicable.
- You are responsible for all trading fees, commissions, administrative expenses, and any other expenses associated with participating in the SDBA<sup>4</sup>.

## Transferring Money Back to the Investment Plan's Primary **Investment Funds**

You may transfer any amount of money from your SDBA back into your Investment Plan primary funds at any time. Here's how:

- Log in to MyFRS.com, choose Investment Plan -> Self-Directed Brokerage Account Direct Access. Sell the SDBAinvestments.
- Once the trade(s) settle, the proceeds will be invested in the Federated Government Obligations Fund<sup>2</sup> (usually takes three to five business days depending on the settlement period of the investments liquidated).
- Once the money is in the money market fund, log in to MyFRS.com, choose Investment Plan -> Change Investments -> Interact With My Brokerage Account -> Transfer Out of Brokerage Account. Select the Investment Plan primary fund(s) and either accept your current fund allocations or select the Investment Plan primary funds you want to invest in.

<sup>&</sup>lt;sup>1</sup>You are required to keep a minimum balance of \$5,000 in the Investment Plan primary investment funds.

<sup>&</sup>lt;sup>2</sup>This fund is not insured or guaranteed by the Federal Deposit Insurance Corporation (FDIC) or any other government agency. Although the fund seeks to preserve the value of your investment at \$1 per share, it is possible to lose money by investing in the fund. The fund could change in the future.

Trades placed by a Alight Financial Solutions representative may incur an additional cost. See the Commission and Fee Schedule

for additional information.

<sup>&</sup>lt;sup>4</sup> In addition to fees charged to your SDBA you will also be charged a \$6.25 fee for every quarter you maintain a balance in the SDBA. The fee is deducted pro rata across your Investment Plan primary investment funds.

# **Trading in Your Brokerage Account**

You can trade online or over the phone by calling 1-866-446-9377, Option 4, and connecting to an Alight Financial Solutions representative any day the stock market is open<sup>1</sup>. (Note: If for any reason the website is not available, an Alight Financial Solutions representative will be available to assist you at no additional cost.

#### **Investment Options**

The following investment options are available within the SDBA.

- Stocks listed on a Securities Exchange Commission (SEC) regulated national exchange
- Exchange Traded Funds (except Leveraged Exchange Traded Funds)
- Mutual Funds (except for any of the Investment Plan's primary investment funds)
- Fixed Income Products

#### **Prohibited Investment Options**

The following types of trades or investments are not allowed in a Self-Directed Brokerage Account:

- Illiquid investments
- Over the Counter Bulletin Board securities
- Pink Sheetsecurities
- Leveraged Exchange Traded Funds
- Direct Ownership of Foreign Securities
- Derivatives, including but not limited to futures and options contracts on securities, market indexes and commodities
- Limited Partnerships
- Private Placements
- Buying or Trading on Margin
- Investment Plan primary investment funds
- Any investment that would jeopardize the Investment Plan's tax qualified status

#### **Settlement Periods**

Generally, settlement periods are as follows:

Stocks: Two business days Load Mutual Funds: Two business days

No-Load Mutual Funds: Nextbusinessday (Some funds settle the same day)

Corporate Bonds: Two business days
Treasury Securities: Next business day

CDs: Next business Wednesday following issuance

<sup>&</sup>lt;sup>1</sup>Trades placed by a Alight Financial Solutions representative may incur an additional cost. See the Commission and Fee Schedule for additional information.

# **Trading Requirements**

You must have sufficient cash or money market fund balances in your SDBA account to cover your trade and any applicable transaction fees at the time your order is placed.

#### **SDBA Holdings Page**

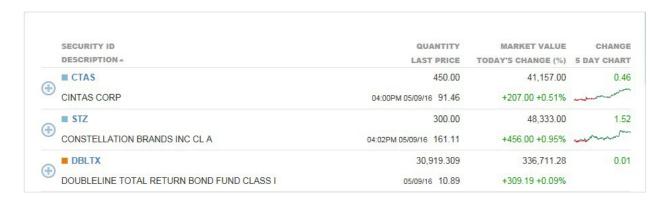

**Note:** You should read a mutual fund prospectus carefully before investing. For complete information about mutual funds, including investment policies, risks, considerations, charges and expenses, a free prospectus may be obtained by contacting Alight Financial Solutions. This includes the Federated Government Obligations Fund prospectus which can also be accessed via the **Knowledge Center** of the SDBA website.

# Viewing AccountInformation Online

Choose the Accounts tab to view account information, including balances, portfolio holdings, history, and online documents. Choose Statements & Reports to view and print statements and trade confirmations.

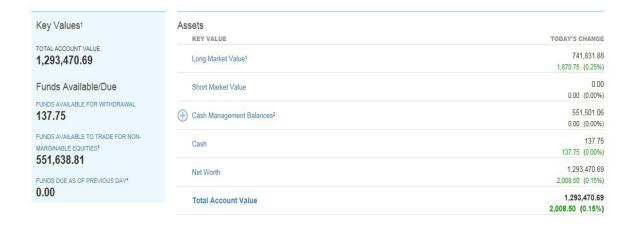

### **Electronic Delivery of Statements and Confirmations**

Paperless account documents are good for the environment and you can access them online instead of having to wait for them in the mail.

As long as Alight Financial Solutions has a valid email address you will automatically be enrolled in electronic delivery of brokerage account statements, trade confirmations and other important records. You will receive an email once your documents are ready for viewing.

#### **Accessing Documents Online**

Log into your account:

- 1. Click the Communications tab.
- 2. Click Statements and Reports.

# Accessing Additional Self-Directed Brokerage Account Information

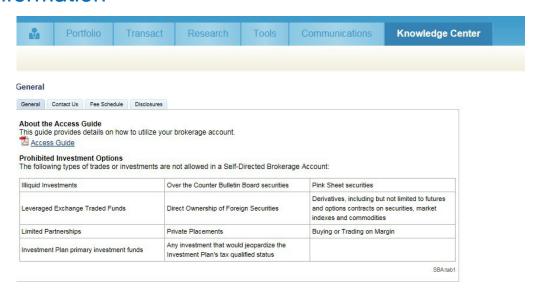

Access additional information regarding your SDBA via the **Knowledge Center** of the SDBA website.

General - Includes a copy of this guide and trading restrictions.

Contact AFS - Information on contacting Alight Financial Solutions by email, mail, phone or fax.

Fee Schedule - A copy of the Commission and Fee Schedule.

Disclosures - Additional disclosures related to your Self-Directed Brokerage Account.

#### **Quotes & News**

Get quotes for stocks, options or mutual funds Obtain the latest news headlines for each stock, as well as detailed information—including last bid, ask and volume numbers. You can also view charts for each security and modify the time series to track its price movement over time (up to ten years). You will have access to consensus research ratings for equities, insider ownership, earnings, annual reports<sup>1</sup> and SEC filings for the company you are researching. You can put your knowledge to work by creating watchlists of securities to track quotes and price performance.

You should carefully consider the investment objectives, risks, charges and expenses of mutual funds before investing, and also know that they may not be available in all jurisdictions. Please request the prospectus and, if available, the summary prospectus of each individual mutual fund and read carefully before investing. Information and content available on hewittfs.com is not intended as and does not constitute an offer, solicitation or recommendation to purchase or sell any security. Past performance is not indicative of and is not a guarantee of future performance.

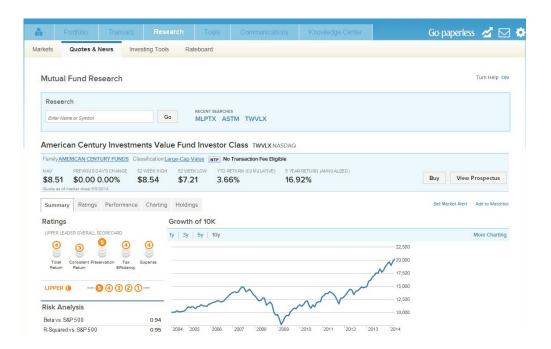

<sup>&</sup>lt;sup>1</sup>Not all companies' annual reports are made available via this service.

### **Tools**

The Tools section provides robust investment screening tools for equities and mutual funds. You can evaluate all available mutual funds from many different fund families, and evaluate funds that participate in the notransaction-fee program. These straightforward screeners include pre-defined screens in which the criteria is preset and more advanced screens if you wish to filter your list of criteria (including fund family, profile, performance, risk, portfolio, and analyst rating categories).

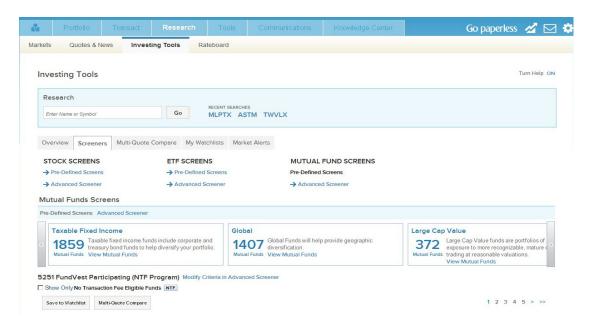

### Watchlists

Create customized watchlists of your preferred equities or mutual funds. . Price, news, volume and watchlist alerts are among the available features.

Set price, news, volume, and watchlist alerts on the securities you are most interested in following. It is easy to set up delivery to an e-mail address of your choice. You can even put a hold on alerts while on vacation and resume them when you return.

Alight Financial Solutions provides top-quality, timely information from a variety of leading sources. The information we provide can help you make better informed investment decisions.

# Closing Your Self-Directed Brokerage Account

To close your SDBA you must liquidate all the investments in your SDBA and wait for the proceeds to be deposited in the Federated Government Obligations Fund.

Once the money is in the Federated Government Obligations Fund, you can invest this money back into any of the Investment Plan's primary investment funds by logging in to MyFRS.com -> Investment Plan -> Change Investments -> Interact With My Brokerage Account -> Close Brokerage Account and either accept your current fund allocations or select the Investment Plan primary funds you want to invest in. Subsequently, two additional automatic transfers will be made to move any residual money (dividends, interest, etc.) to your Investment Plan primary investment funds.

Once your SDBA has a zero balance you can close the account by calling the Investment Plan Administrator and connecting to AFS.

After 18 months with a zero balance and no activity, your SDBA will be removed from the AFS system. If you decide you want to reactivate an account, you will need to complete a new SDBA enrollment form.

#### Withdrawals

If you terminate employment and meet the Investment Plan eligibility requirements for a distribution, you may contact the FRS Investment Plan Administrator at 1-866-446-9377, Option 4, to request a withdrawal from your Investment Plan primary investment funds. Distributions **cannot** be made directly from the SDBA. You must first transfer money from the SDBA back to your Investment Plan primary investment funds.

If your Investment Plan account is subject to a federally mandated required distribution (e.g., a Required Minimum Distribution) and you have insufficient money in your Investment Plan primary investment funds, the Plan Administrator will automatically transfer funds from your SDBA back to the primary investment funds in order to process this distribution. If you have any questions about a Required Minimum Distribution, please call the Investment Plan Administrator at 1-866-446-9377, Option 4.

#### **Account Statements**

You will continue to receive a quarterly statement from the Investment Plan and your SDBA total balance will be reflected on this statement. You will also receive a separate brokerage statement detailing your SDBA balances, holdings and activity. If any activity occurs in your SDBA you will receive a monthly statement. If there is no activity in your SDBA you will receive a quarterly statement. You will also receive a trade confirmation for any purchases or liquidations in your SDBA.

| How to Contact Alight Financial Solutions                                                                                               |                                                                                   |
|----------------------------------------------------------------------------------------------------|-----------------------------------------------------------------------------------|
| Client Services—For assistance with trading, account information, or general investment questions  9am - 8pm EST, Monday through Friday | 1.866.446-9377, Option 4 (TRS 711)                                                |
| Correspondence Via Fax                                                                                                    | 1.847.554-1444                                                                    |
| Correspondence Via Regular Mail                                                                                                    | Alight Financial Solutions<br>P.O. Box 563901<br>Charlotte, NC 28256-9953         |
| Overnight, Certified, and Signature Required Customer<br>Correspondence                                                                 | Alight Financial Solutions<br>7201 Hewitt Associates Drive<br>Charlotte, NC 28262 |